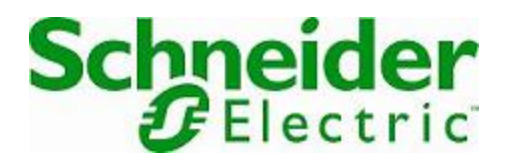

# **Online Help**

## **StruxureWare Data Center Expert**

Version 7.7.1

## **StruxureWare Data Center Expert**

#### StruxureWare Data Center Expert 7.7 VMware ESXi 6.5.0.

поддерживаемые приложения, а также выполнить миграцию с аппаратной версии StruxureWare Data Center Expert **Expert 120 StruxureWare Data** StruxureWare Data Center Expert.

наблюдения. Для обновления до серийной версии можно приобрести лицензионный ключ,

**Прим.:** При разработке виртуального устройства StruxureWare Data Center Expert 7.x в

VMware ESXi 4.1.0. StruxureWare Data<br>- OVA (Open Virtualization Archive – StruxureWare Data OVA (Open Virtualization Archive – видим должен надлежащим образом  $\mathcal{L}$ , который должен надлежащим образом функционировать на любой  $\mathcal{L}$ 

платформе виртуализации, поддерживающей этот формат или содерживающей этот формат или содерживающей этот форма соответствующий служебный преобразователь.

Чтобы использовать полнофункциональную версию виртуального устройства StruxureWare Data Center Expert, San COVAплатформе виртуализации, используя конфигурацию оборудования по умолчанию. Для получения дополнительных сведений см. эквивалентные конфигурации виртуального

StruxureWare Data Center Expert.

С помощью демо-версии по умолчанию можно контролировать до пяти узлов устройства и один узел на блюдения в социальность с производите StruxureWare Data Center<br>25 Expert 25 узловить до серийной версии, что серийной версии, что серийной версии, чтобы контролировать 25 узлов устройств (отображенных на экране «Лицензионные ключи» клиента StruxureWare Data Center Expert),

активировать поддерживаемые приложения. **Прим.:** Развернув шаблон OVA, можно добавить дополнительный сетевой адаптер, чтобы включить поддержку частных сетей, или дополнительных сетей, или дополнительные жесткие для для для для для для увеличения объема хранилища виртуального устройства. Чтобы обновить демо-версию до серийной версии, необходимо приобрести и применить ключ активации, доступный на веб-сайте компании APC. Чтобы контролировать контролировать контролировать на веб

дополнительные узлы устройства или активировать поддерживаемые приложения, поддерживаемые приложения, поддержив

виртуального устройства. StruxureWare Data Center Expert виртуальное устройство, необходимо приобрести ключ активации, а также обратиться в

Data Center Expert»,

только на его наклейке с серийным номером.

приложений виртуального устройства. Чтобы получить эти ключи, требуется предоставить МАС-<br>Серийный намерлиров StruxureWare Data Center Expert **Expert 1 StruxureWare Data Center Expert.** StruxureWare Data Center Expert « StruxureWare

**Прим.:** Серийный номер аппаратного сервера StruxureWare Data Center Expert приводится

в виде отдельного документа для печати.

StruxureWare Data Center Expert no operation of the StruxureWare Data Center<br>December 1989 of the StruxureWare Data Center<br>RPC Expert, а также процессы обновления и миграции. Он доступен на веб-сайте компании APC

**StruxureWare** 

## **Data Center Expert**

StruxureWare Data Center Expert контролировать до пяти узлов устройства и один узел наблюдения. После развертывания ом на можно выполнить обновление до серийной выполнить обновление до серийной выполнить обновление до серийно<br>Обновление до серийной выполнить обновление до серийной выполнить обновление до серийной выполнить обновление 1. **OVA-** Family Coversion of the APC.  $2.$ оva-Take More ova-dreaded URL-and OVAвиртуализации.  $3.$ пользователям и выполните требования, необходимые для настройки от для настройки от действия, необходимые для Выберите формат диска с диска с диска с диска с диска с диска с динамическим выделением ресурсов, чтобы выделя пространство для хранения по требованию. Выберите формат диска с заведомым

выделением ресурсов, чтобы немедленно выделить все пространство для хранения.

Прежде чем использовать StruxureWare Data Center Expert,<br>
МАС- Президент Виртуальное устройство StruxureWare Data Center Expert, необходимо указать MAC-адрес, IP-адрес, имя хоста и сетевые настройки. Имя хоста и сетевые настройки. 1. Выберите создания в совращении StruxureWare Data Center Expert, выберите параметр редактирования настроек виртуального компьютера.

2. Вручную мастериального устройства. В мастериально устройства и доступной стройства.

**Уникальный MAC-адрес требуется для каждого устройства StruxureWare Data Center Expert .** MAC**виртуальному устройству, в первичном интерфейсе возникнет ошибка, и**

**виртуальное устройство не запустится.**  $3.$  $4.$ 

apcsetup.  $5.$  Have  $m$  m since  $n$  m since  $n$  m since  $n$  m since  $n$  m since  $n$  m since  $n$  m since  $n$  m since  $n$  m since  $n$  m since  $n$  m since  $n$  m since  $n$  m since  $n$  m since  $n$  m since  $n$  m since  $n$  m since  $n$  m s

6. Creating the IP-and increases in the IP-agrec, in the IP-agrec, in the DNSвиртуального устройства.

 $7.$  После перезапуска виртуального устройства в виртуального устройства в  $IP-$ адрес или имя хоста в видео или имя хоста в видео или имя хоста в видео или имя хоста в видео или имя хоста в видео или имя хоста в видео или браузи в супите StruxureWare Data Center Expert.

Можно добавить один дополнительный сетевой адаптер, чтобы включить поддержку частных сетей. Сетевой адаптер нельзя удалить после добавления. 1.  $\blacksquare$ 

2. Выберите виртуальное устройство StruxureWare Data Center Expert, параметр редактирования настроек виртуального компьютера.

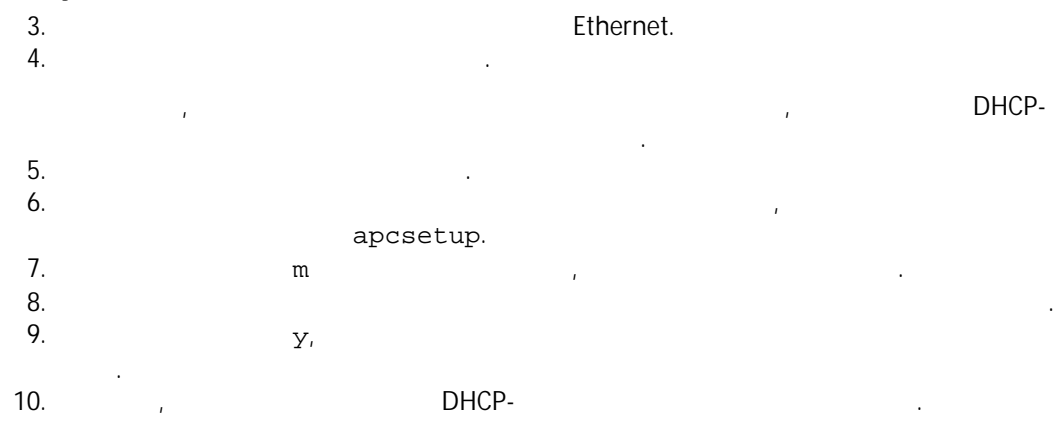

### **StruxureWare Data**

## **Center Expert**

- StruxureWare Data Center Expert серийной версии, необходимо установить ключ активации. 1. Приобретите ключ активации для виртуального устройства. В приобретите ключ активации для виртуальноства. 2. StruxureWare Data Center Expert. The struxure ware Data Center Expert. ключи», доступный при помощи параметра **Настройки администрирования сервера** в меню **Система**, и примените ключ активации.  $3.$ устройства, полученные в Службе полученные в Службе поддержки АРС.<br>В Службе поддержки АРС. приложения. Чтобы изменить настройки виртуального устройства, перейдите к шагу 4.
	- $4.$ StruxureWare Data Center Expert. 5. Выберите параметр редактирования настроек виртуального устройства StruxureWare Data Center Expert.  $6.$ StruxureWare Data Center Expert, StruxureWare Data Center Expert.

## **StruxureWare Data Center Expert**

#### StruxureWare Data Center Expert

- виртуальное устройство, необходимо приобрести и применить ключ активации. Кроме того, ключей для узлов и приложений виртуального устройства. 1. **StruxureWare Data Center** StruxureWare Data Center Expert с помощью параметра **Рез. копирование/Восст. данных сервера**, доступного в параметре **Настройки администрирования сервера** в меню **Система**.
- 2. **Разверните демонаратных о**VA и настройте ее с помощью аппаратных эквивалентов ее с помощью аппаратных эквивалентов StruxureWare Data Center Expert Basic, Standard Enterprise,

 $7.$ 

**аппаратным сервером.**

полученные в Службе поддержки АРС.

StruxureWare

Data Center Expert, StruxureWare Data Center Expert. 3. Выполните восстановление на виртуальном устройстве с помощью параметра **Рез. копирование/Восст. данных сервера**, доступного в параметре **Настройки администрирования сервера** в меню **Система**.

Нельзя выполнить восстановление на виртуальном устройстве, которое содержит меньшее количество ЦПУ и сетевых адаптеров, а также меньший объем ОЗУ или производительность и сетевых адаптер<br>Подобность подобность подобность подобность подобность подобность подобность подобность подобность подобность

выполняется миграция. **Доступное дисковое пространство виртуального устройства должно превышать дисковое пространство, используемое**

доступного дискового пространства, чем аппаратный сервер.

Нельзя выполнить восстановление на виртуальном компьютере, отличном от StruxureWare Data Center Expert.  $4.$ 5. Struxure Ware Data Center Expert.  $\bullet$  with  $\bullet$  is structure to  $\bullet$ ,

меню **Система** примените новые лицензионные ключи для узлов и приложений,

Чтобы увеличить объем виртуального устройства, необходимо создать дополнительные жесткие диски. StruxureWare

Data Center Expert<br>1. 1. Корректно выключите виртуальное устройство. В  $\mathcal{L}_1$ 2. В консоли виртуального сервера выберите параметр добавления жесткого диска. В консоли в консоли в сервера в  $3.$ 

StruxureWare Data Center Expert.  $4.$  $5.$ 

Изменения, внесенные в дисковое пространство, вступят в силу после перезапуска виририте Data Center Expert. Не выследите StruxureWare Data Center Expert. устройство, пока запущен процесс перенастройки диска. На экране «Настройки хранилища», вызываемом при помощи параметра **Настройки администрирования сервера** в меню **Система**, отображается общий доступный объем виртуального устройства, а не отдельность и не отдельных жестких дисков.<br>В не отдельных жестких дисков. **Прим.:** Для сохранения больших объемов данных наблюдения рекомендуется использовать удаленный репозиторий.

StruxureWare Data Center Expert

**5**

#### Развернув OVA, при помощи клиентского интерфейса платформы виртуализации можно

StruxureWare Data Center Expert. apcsetup.

**Сетевые настройки**: можно настроить дополнительный сетевой адаптер, чтобы задать частную сеть (APC-ЛС) в качестве пользователя apcsetup или настроить его работу в StruxureWare Data Center Expert.

MAC-<br>MAC-**A**GREET MAC-**A**GREET MAC-**AGREET MAC-**<br>MAC-**AGREET MAC-**Expert требуется и мАС-адрес. При изменении MAC-адрес. При изначальный MAC-адрес. При изначальность массов, из назначенного первичному или вторичному сетевому-интерфейсу, в первичном интерфейсе

возникнет ошибка и виртуальное устройство не запустится. Отобразится сообщение о том, что будет разрешен MAC-адрес, необходимый для общественность и для обычность в составляют для обычность и для **Настройки жесткого диска**: чтобы увеличить объем виртуального устройства, можно создать дополнительные жесткие диски. Нельзя изменить объем существующего жесткого диска или удалить созданный жесткий диск. В первичном интерфейсе возникнет ошибка, и

StruxureWare Data Center Expert

#### Изменения, внесенные в дисковое пространство, вступят в силу после перезапуска StruxureWare Data Center Expert.

На экране «Настройки хранилища», вызываемом при помощи параметра **Настройки администрирования сервера** в меню **Система**, отображается общий доступный объем хранилища всего виртуального устройства, а не отдельных жестких дисков. **Прим.:** Для хранения больших объемов данных наблюдения рекомендуется использовать удаленный репозиторий.

**Настройки ОЗУ**: можно увеличить объем ОЗУ виртуального устройства StruxureWare Data Center Expert. устройств $\mathcal{L}_1$ 

**Настройки ЦПУ**: можно добавить дополнительные ЦПУ для виртуального устройства StruxureWare Data Center Expert. выключить виртуальное устройство.

.: **VMware** одним ЦПУ. Дополнительные сведения об отказом и см. в документации об отказом см. в документации об отказом см<br>В документации об отказом см. в документации об отказом см. в документации об отказом см. в документации об от поставщика.

Воспользуйтесь следующими рекомендациями, определяя аппаратные ресурсы,

#### StruxureWare Data Center Expert.

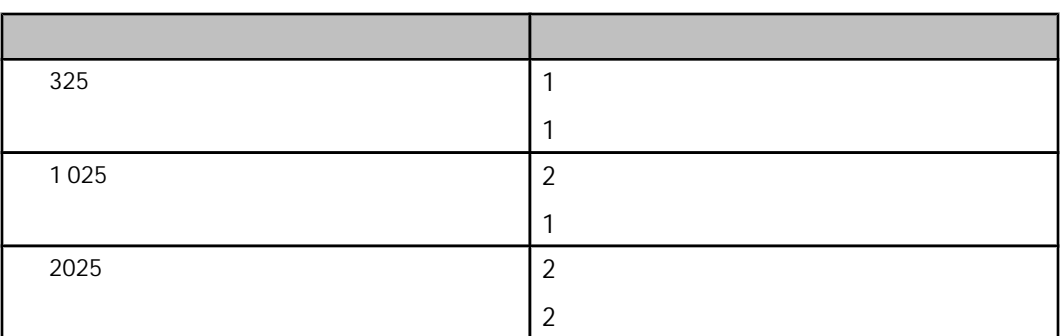

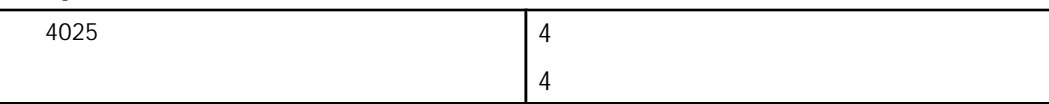

#### .: **VMware**

одним ЦПУ. Дополнительные сведения об отказом и см. в документации об отказом см. в документации об отказом см<br>В документации об отказом см. в документации об отказом см. в документации об отказом см. в документации об от поставщика. Дисковое пространство, требуемое для контроля заданного количества узлов, зависит от типов контролируемых устройств и объема данных, которые необходимо сохранить.  $-18$  J Чтобы определить необходимость добавления дополнительного жесткого диска, можно просмотреть доступное дисковое пространство на  $\mathbf{x}$ ,  $\mathbf{x}$ **Система**. Периодически просматривайте данные на этом экране, чтобы определить скорость потребления дискового пространства виртуальным устройством. **Прим.:** Для хранения больших объемов данных наблюдения рекомендуется использовать удаленный репозиторий.

Воспользуйтесь следующими рекомендациями, определяя аппаратные ресурсы, определяя аппаратные ресурсы, определя<br>В соответствующими ресурсы, определяется аппаратные ресурсы, определяется аппаратные ресурсы, определяется апп StruxureWare

Data Center Expert.

обнаруженных устройств.

VMware поддерживает отказоустойчивость только на виртуальных компьютерах с одним поддерживает отказов с одним

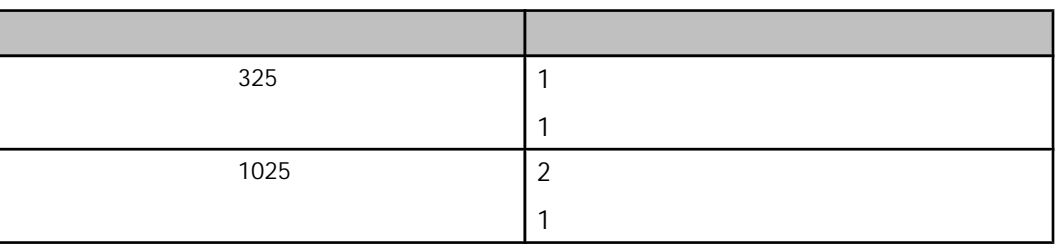

**Прим.:** Действительное количество поддерживаемых узлов устройства зависит от типов

ЦПУ. Дополнительные сведения об отказоустойчивости см. в документации поставщика.

## StruxureWare Data Center Expert

Ниже приведены демонстрационная (минимальная) и максимальная поддерживаемая StruxureWare Data Center Expert.

StruxureWare Data Center Expert Basic, Standard – Enterprise, см. эквивалентные StruxureWare Data Center Expert.

Для получения сведений о поддерживаемых конфигурациях, эквивалентных серверам

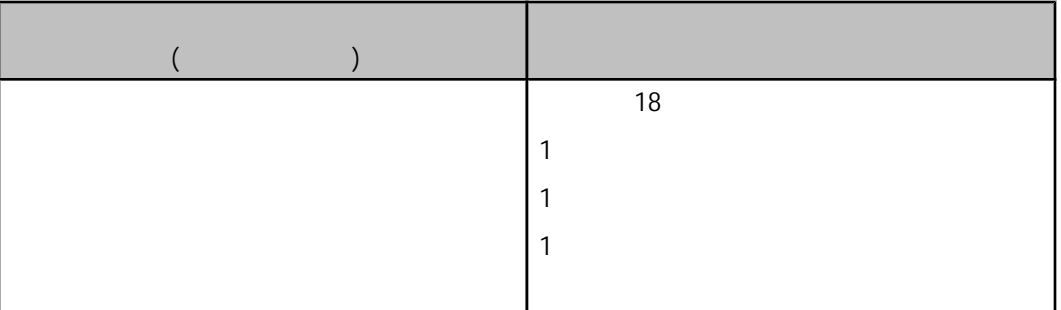

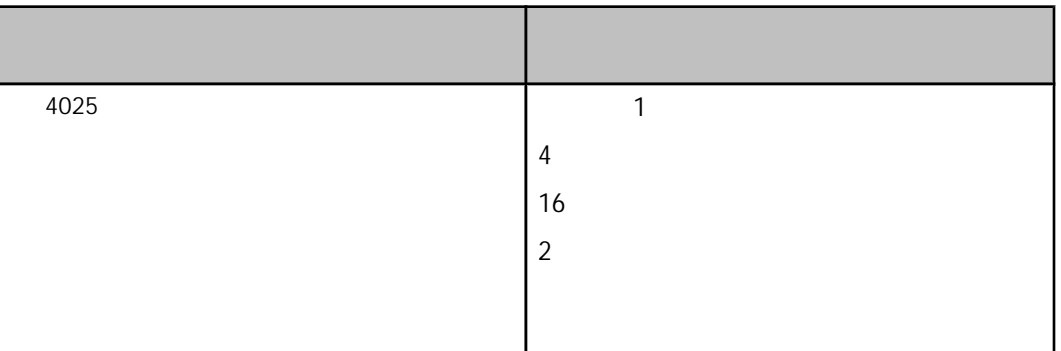

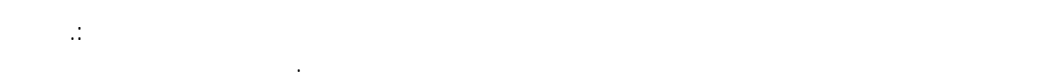

постав

**Прим.:** VMware поддерживает отказоустойчивость только на виртуальных компьютерах с одним ЦПУ. Дополнительные сведения об отказоустойчивости см. в документации

## StruxureWare Data Center Expert

StruxureWare Data Center Expert StruxureWare Data Center Expert Basic,

Standard Enterprise.

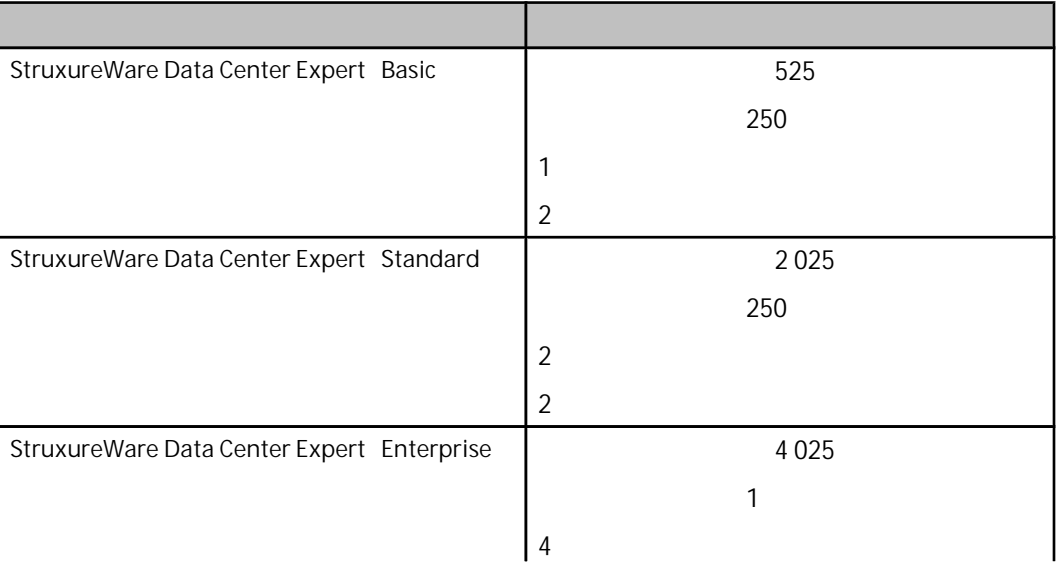